**MILL-beta**

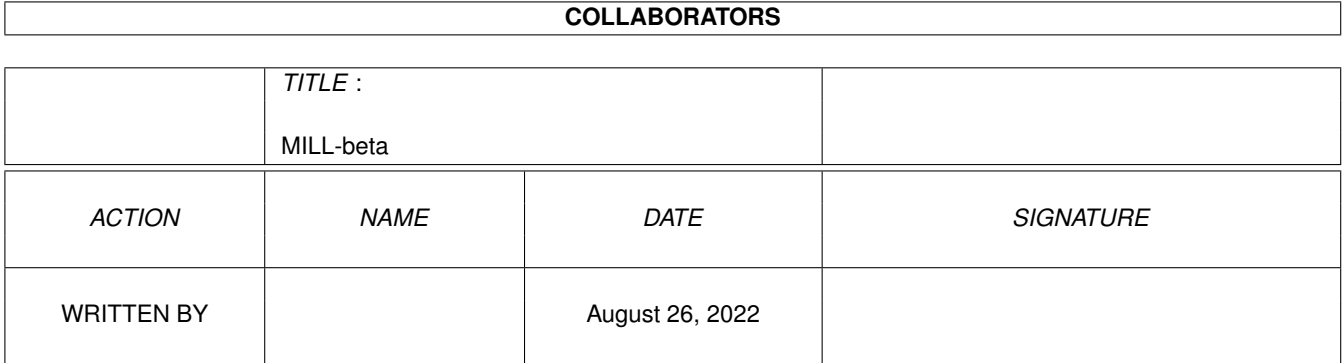

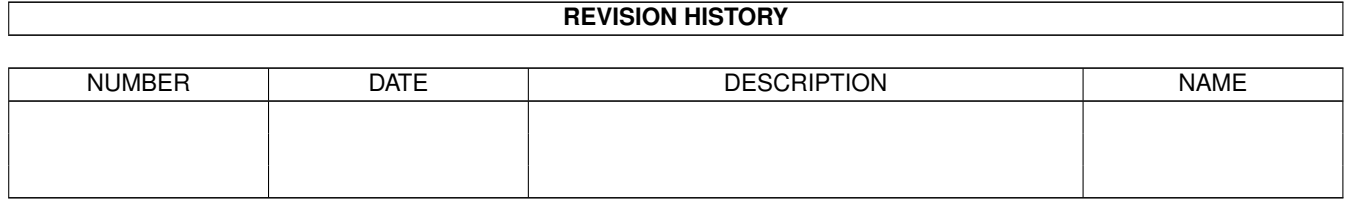

# **Contents**

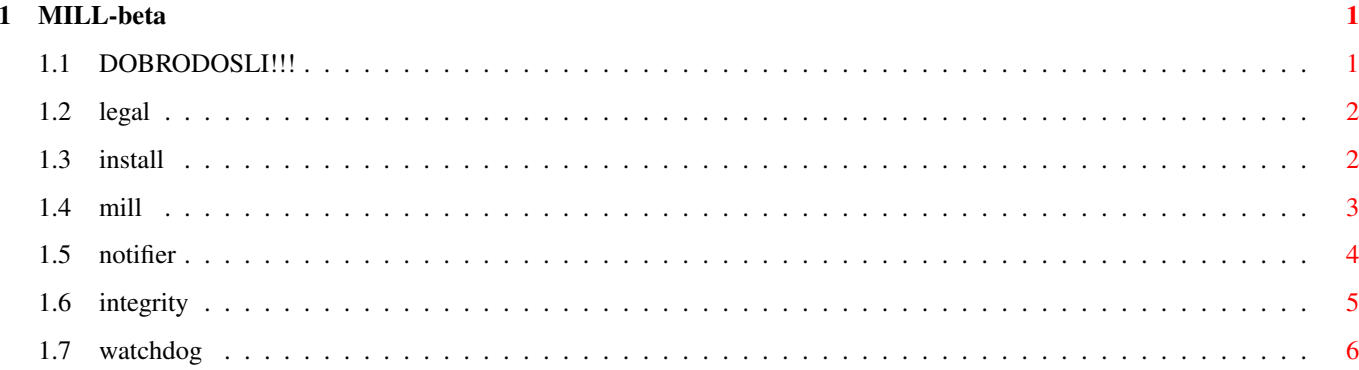

### <span id="page-3-0"></span>**Chapter 1**

## **MILL-beta**

### <span id="page-3-1"></span>**1.1 DOBRODOSLI!!!**

MILL (01.04.03)

(C)2002-2003 Zbigniew Trzcionkowski <zeeball@interia.pl>

------------------------------------------------------------------------

MILL je novi modularni antivirus projekat, gdje svaka od komponenti moze raditi kao poseban program i ne zahtijeva ostale.

> Legal info - besplatno je

Instalacija - jednostavno je

Trenutno projekat se sastoji od:

MILL - provjera fileova (XVS+XFD+XAD+unutrasnji) i glavni meni za ostale projekte Notifier - program za realtime provjeru promjena u izabranim fileovima Integrity - program za periodicnu provjeru izmijena u vise ladica/ ← particija Koristan za provjeru zadnjih promjena na hard disku. WatchDog

------------------------------------------------------------------------ ←-

- ubija viruse u memoriji (XVS+unutrasnji)

Nema nikakve garancije za sadrzaj ovog arhiva! Mogucnosti svih komponenti: - GUI - GUI prilagodljiv slovima - zastita programa u memoriji sa MMU jedinicom (gdje moguce, zahtijeva mmu.library Thomasa Richtera.).

- kompletna lokalizacija (zahtijeva locale.library)
- podrska commodities sistemu (zahtijeva commodities.library)
- automatsko pamcenje izbora opcija
- ikonifikacija na WB/Alat

#### <span id="page-4-0"></span>**1.2 legal**

MILL paket je freeware. MILL koristi slijedece besplatne biblioteke: xvs.library, (c) Georg Hoermann xfdmaster.library, (c) Georg Hoermann i Dirk Stoecker mmu.library, (c) Thomas Richter

I slijedece SHAREWARE biblioteke:

xadmaster.library, (c) Dirk Stoecker

XAD je dostupan kao dio OS-a 3.9 ili kao SHAREWARE biblioteka. Ako vec nisi: razmisli o nadogradnji OS-a ili registraciji ove biblioteke - to je jedina stvar koju treba platiti za koristenje MILL-a!

#### <span id="page-4-1"></span>**1.3 install**

Kopiraj cijelu ladicu sa MILL-om bilo gdje zelis. Ake zelis mozes dodati/izbrisati/zamijeniti fileove u catalogs ladici i u media ladici.

Ako zelis da bilo se koji od MILL-ovih komonenata aktivira automatski, savjetujem premjestanje ukljucenih projekat ikona u WBStartup ladicu tvoje sistemske particije (diska). Nemoj zaboraviti ispraviti njihov pridruzeni program prema lokaciji tvoje MILL ladice. Parametre je potrebno prilagoditi direktno u ikonama koje se nalaze u MILL ladici.

Naravno MILL komponenti se mogu zvati i sa CLI/Shell-a ili AmigaDOS skriptova kao S:Startup-sequence ili S:User-startup.

Zapamti da MILL i Integrity standardno pokazuju interfejse, tako da je

bolje navesti CX\_POPUP=NO kao argument.

Ako zelis napraviti boot disketu za MILL. Ukljuceni skript \_makedisk prikuplja sve sto je potrebno u jednu ladicu. Sve sto trebas uraditi je kopirati te fileove na praznu disketu sa instaliranim bootblockom (npr. koristeci C:Install). Molim zapamti da amigaguide.library ne koristi unutrasnje datatype-ove, samo starije verzije (OS 1.3 - 2.0). Integrity zahtijeva ovu biblioteku a korisna je i u MILL-u (za prikazivanje izvjestaja).

(\*) ako neko jos ne zna (u 2002. smo!)...

Projekat i Alat su dvije vrste ikona koje mozes vidjeti na Workbench ekranu. Polje pridruzenog programa oznacava program (koji moze imati ikonu "alat" vrste) koji treba pokrenuti. Parametri i pridruzeni program se moze izmijeniti jednim klikom na ikonu i pritiskom desne amiga (windows) tipke i slova "i".

#### <span id="page-5-0"></span>**1.4 mill**

------------------------------------------------------------------------

#### MILL

(c) 2002-2003 by Zbigniew Trzcionkowski <zeeball@interia.pl>

#### FREEWARE

------------------------------------------------------------------------

MILL je osnovni program cijelog MILL antivirus projekta. Glavna funkcija je pregledanje fileova koristeci XVS, XFD i XADMASTER kao i ugranjene programske rutine. MILL-ov GUI omogucava pokretanje ili poziv ostalih komponenti paketa.

Jos vaznije, MILL ima funkciju izolacije koja omogucava automatsko pregledanje protiv virusa. Premjesta fileove iz jedne ladice u drugu i zadrzava inficirane. Ako je ulazna ladica ista kao i izlazna ili izlazna ladica nije navedena/nije ispravna izolacija samo provjerava fileove i brise one ispravne!

MILL je napisan u assembleru, koristi oko 30K memorije plus memoriju za svaki file \*2 ili mozda vise... MILL zahtijeva OS v37 ili visi.

MILL moze svirati zvuk upozorenja ako pronadje virus (zahtijeva datatypes.library).

MILL moze provjeriti fileove unutar arhiva kao LHA, LZX, ZOO, DMS itd... Ova funkcija zahtijeva xadmaster.library od Dirka Stoeckera.

------------------------------------------------------------------------

MILL se moze izvrsiti sa shella ili sa Workbencha i nudi slijedece

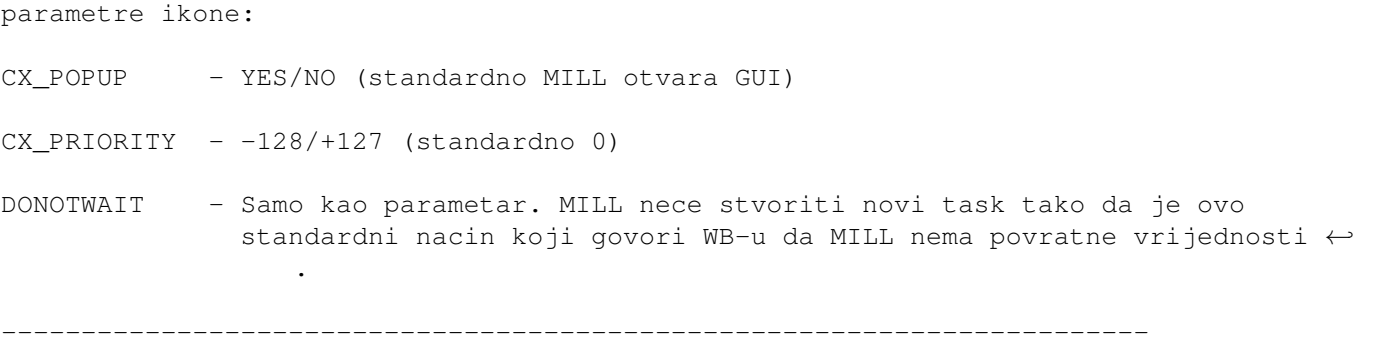

------------------------------------------------------------------------ ←-

#### <span id="page-6-0"></span>**1.5 notifier**

Obavjestavanje

(c) 2002-2003 by Zbigniew Trzcionkowski <zeeball@interia.pl>

FREEWARE

------------------------------------------------------------------------

Notifier je program napravljen za trajno nadgledanje izabranih fileova. Koristi brze mehanizme AmigaDOS-a tako da je njegova aktivnost brza i nevidljiva. Nakon izvrsavanja program ce se instalirati u memoriju i nadgledati izabrane fileove. Efekat njegovog rada su zahtjevi sistema koji opisuju koji su objekti sa liste nestali/izmijenjeni ili napravljeni. U slucaju izbora ladice umjesto filea, ladica ce biti kontrolirana, ali nece biti moguce dobiti nikakve detaljne informacije o promjenama...

Ako to zelis izbjeci mozes stvoriti .Int file za cijelu ladicu sa

Integrity-om i ucitatije je sa Notifier-om, bice ponudjena za unos!

Notifier je napisan u assembleru, koristi oko 6K memorije plus sve potrebne komponente plus oko pola K za svaki objekat koji nadgleda. Notifier zahtijeva OS v37 ili visi.

------------------------------------------------------------------------

Notifier se moze izvrsiti sa shella ili Workbencha i nudi slijedece shell argumente/parametre ikone:

CX POPUP - YES/NO (standardno Notifier ne otvara GUI)

 $CX$  PRIORITY -  $-128/+127$  (standardno 0)

DONOTWAIT - Samo kao parametar. Notifier nece stvoriti novi task tako da je ovo

standardni nacin koji govori WB-u da Notifier nema povratne ← vrijednosti.

------------------------------------------------------------------------

Nacin brzog pokretanja: Standardno program kontrolira da li stvarno postoje objekti snimljeni u fileu (zbog informacija o stvaranju fileova koji ne postoje tokom pokretanja). To dramaticno usporava pokretanje programa na sporijim konfiguracijama.

Dugme za zatvaranje prozora sakriva GUI. Da zatvoris Notifier koristi predvidjenu opciju sa menija ili Exchange.

WatchDog nadgleda fileove s:Startup-sequence, s:User-startup i Libs:xvs.library.

#### <span id="page-7-0"></span>**1.6 integrity**

------------------------------------------------------------------------

Integrity2

(c) 2002-2003 by Zbigniew Trzcionkowski <zeeball@interia.pl>

FREEWARE

------------------------------------------------------------------------

Integrity je program napravljen za periodicno uvidjanje promjena izabrane particije/ladice. Korisnik treba izabrati izlazni file i putanju za pregled. Datafile ce sadrzati sve informacije o svim fileovima i njihovim checksumima. Kada se napravi novi file (npr, sedmicu kasnije) mozemo uporediti dva filea i vidjeti koji su fileovi novi, koji su izbrisani i koji su izmijenjeni. Savjetuje se koristenje dodatne sifre.

Integrity je napisan u assembleru, koristi oko 18K memorije plus sve potrebne komponente plus memoriju za pregled fileova itd... Integrity zahtijeva OS v37 ili visi.

------------------------------------------------------------------------

Integrity se moze pokrenuti sa shella ili Workbencha i u oba slucaja nudi iste parametre:

CX POPUP - YES/NO (standardno Integrity otvara GUI)

 $CX$  PRIORITY -  $-128/+127$  (standardno 0)

LOGSPATH - Standardno PROGDIR:logs/ je standardna ladica sa snimanje .Int fileova. Ovaj parametar omogucuje promjenu lokacije za .Int  $\leftrightarrow$ fileove.

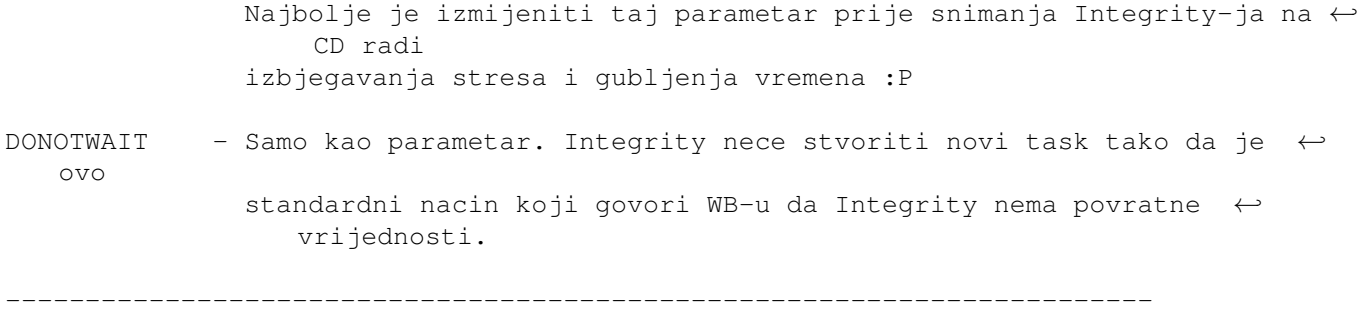

#### <span id="page-8-0"></span>**1.7 watchdog**

------------------------------------------------------------------------

WatchDog2

(c) 2002-2003 by Zbigniew Trzcionkowski <zeeball@interia.pl>

FREEWARE

------------------------------------------------------------------------

WatchDog je program sa nadgledanje memorije koji koristi XVS i unutrasnje rutine.

WatchDog je napisan u assembleru, koristi oko 10K memorije. WatchDog zahtijeva OS v37 ili visi.

------------------------------------------------------------------------

WD2 se moze izvrsiti sa shella ili Workbencha i nudi slijedece shell argumente/parametre ikone:

CX\_POPUP - YES/NO (standardno WatchDog ne otvara GUI)

 $CX$  PRIORITY  $-128/+127$  (standardno 0)

DONOTWAIT - Samo kao parametar. WatchDog nece stvoriti novi task tako da je ovo standardni nacin koji govori WB-u da WatchDog nema povratne ← vrijednosti.

------------------------------------------------------------------------

U meniju opcije mozes izabrati slijedece: nadgledanje reset vektora, koristenje xvs.library, provjera gornjeg vrha sistemskog stack-a, provjeravanje stacka diskova za infekciju vrste HitchHiker5, provjeravanje starih BCPL stvari i prijavu promjene S:Startup-sequence, S:User-startup i xvs.library fileova.

Dugme za zatvaranje prozora sakriva GUI.

Window close button hides the GUI. Da zatvoris WatchDog koristi predvidjenu opciju sa menija ili Exchange.